# gob.mx

### **VUCEM**

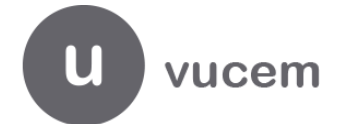

**Hoja Informativa No. 31**

Ciudad de México a 30 de octubre de 2019 *2019, Año del Caudillo del Sur, Emiliano Zapata.*

### **Gafete Único de Identificación**

Con relación al trámite de Gafete Único de Identificación de transportista y agentes aduanales y apoderados aduanales, se hacen de su conocimiento las siguientes consideraciones:

- 1. En el portal de la Ventanilla, se encuentra un archivo en formato .xlsx en el cual se podrán realizar las siguientes consultas:
	- Pestaña 1, "Histórico": En esta pestaña se encuentran los folios cuyos gafetes fueron enviados al domicilio señalado por el solicitante del periodo de 2017 a septiembre de 2019.
	- Pestaña 2 "Gafetes enviados Octubre": En esta pestaña se encuentran los folios cuyos gafetes fueron enviados al domicilio señalado por el solicitante en el mes en curso.
	- Pestaña 3, "Guías devueltas": En esta pestaña encontrará los folios y guías, cuyos gafetes fueron devueltos a las empresas de mensajería y paquetería por algún error en los datos de la guía o cuando la guía ya se utilizó anteriormente, o bien cuando el usuario no fue localizado.
	- Pestaña 4, "Guías en blanco": En esta pestaña se encuentran los números de folios de los trámites de aquellas guías que fueron adjuntadas a la VUCEM, sin información del destinatario y/o del domicilio de entrega.

Si su solicitud se encuentra en este caso, deberá enviar a la cuenta de correo electrónico [gafeteunico@sat.gob.mx](mailto:gafeteunico@sat.gob.mx) la guía con los datos correspondientes.

El usuario podrá ingresar al archivo, a través de la siguiente dirección electrónica [https://www.ventanillaunica.gob.mx/vucem/otros/gafete/estadosGafete/FormatosdeGafetedeTransportist](https://www.ventanillaunica.gob.mx/vucem/otros/gafete/estadosGafete/FormatosdeGafetedeTransportista.xlsx) [a.xlsx,](https://www.ventanillaunica.gob.mx/vucem/otros/gafete/estadosGafete/FormatosdeGafetedeTransportista.xlsx) o realizando lo siguientes pasos:

Ingresar a www.ventanillaunica.gob.mx  $\rightarrow$  menú  $\rightarrow$  ayuda $\rightarrow$  Manuales  $\rightarrow$  guías de usuario $\rightarrow$  sección de gafete único de transportista, para pronta referencia se muestra la pantalla:

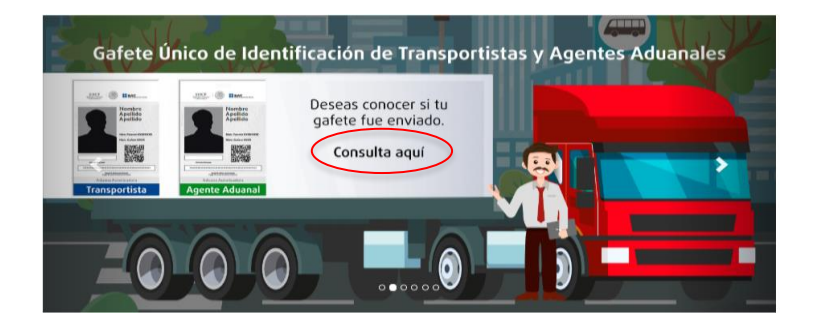

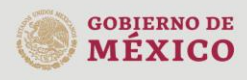

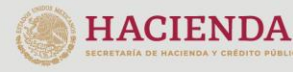

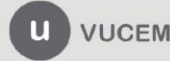

Av. Hidalgo No. 77 Col. Guerrero, Del. Cuauhtémoc, C.P. 06300, Ciudad de México.<br>Call Center: 01 800 2863133 desde México & + 1 844 549 7885 desde USA y Canadá Comentarios y Sugerencias a los correos: ventanillaunica@sat.gob.mx, contactovucem@sat.gob.mx

## **VUCEM**

-Hoja 2-

2. Las solicitudes ingresadas en 2018 y hasta el 31 de agosto de 2019, en las cuales el usuario no cumplió con el proceso de enrolamiento, es decir, que el usuario no acudió a la aduana seleccionada en la solicitud a tomarse fotografía, huella digital y firma en los plazos correspondientes, la VUCEM las mostrará como "Desistidos", acorde a los "*Lineamientos para el trámite de Gafetes de Identificación y de Gafetes Únicos de Identificación en los recintos fiscales y fiscalizados".*

Por lo que, si se desea obtener el GUI se deberá ingresar una nueva solicitud.

3. Se recuerda que el procedimiento para obtener el GUI es el siguiente:

### **Flujo del procedimiento para la expedición del GUI de transportista.**

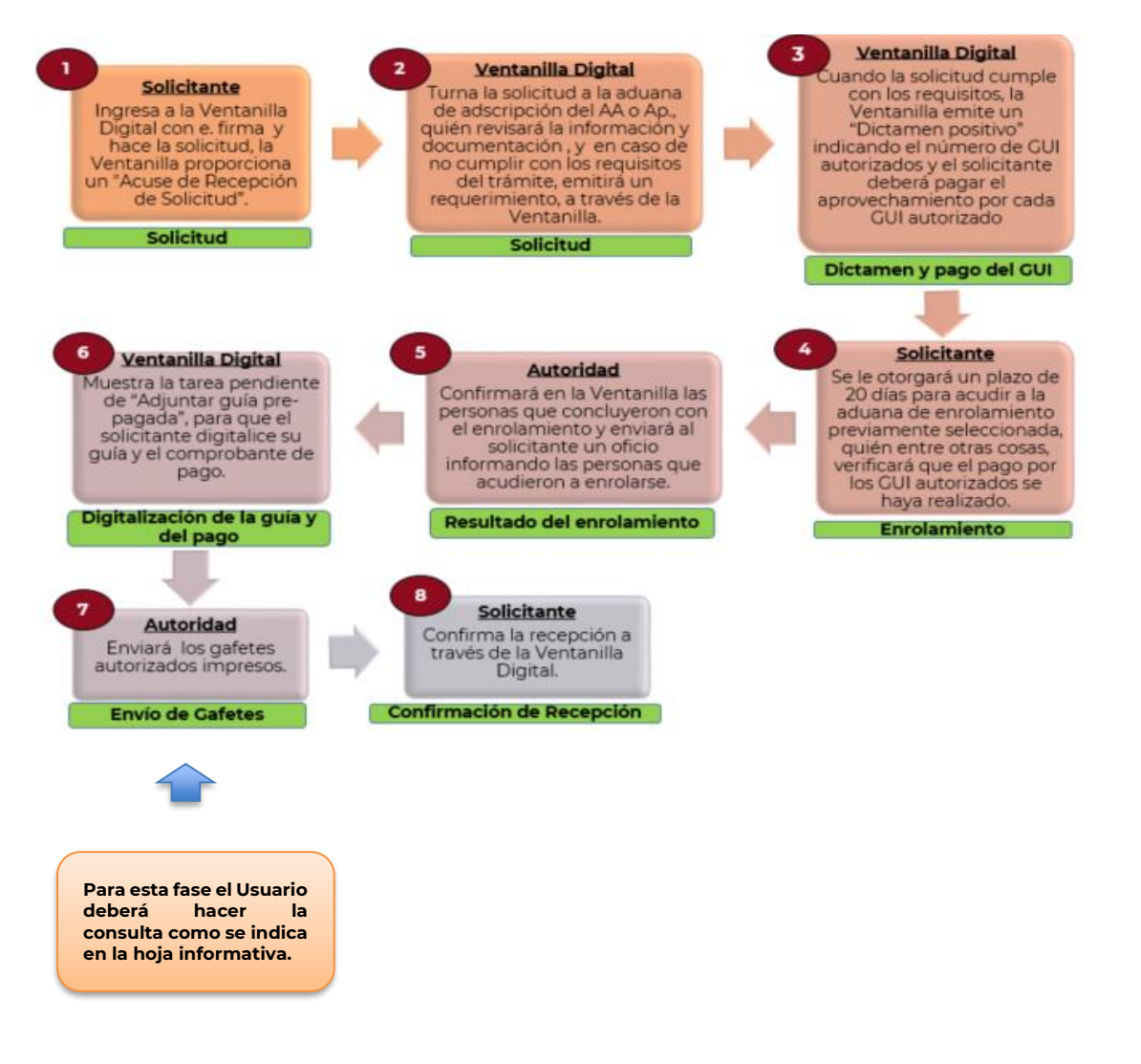

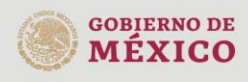

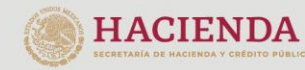

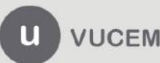

Av. Hidalgo No. 77 Col. Guerrero, Del. Cuauhtémoc, C.P. 06300, Ciudad de México.<br>Call Center: 01 800 2863133 desde México & + 1 844 549 7885 desde USA y Canadá Comentarios y Sugerencias a los correos: ventanillaunica@sat.gob.mx, contactovucem@sat.gob.mx

### **VUCEM**

#### -Hoja 3-

**Flujo del procedimiento para la expedición del GUI de transportista.**

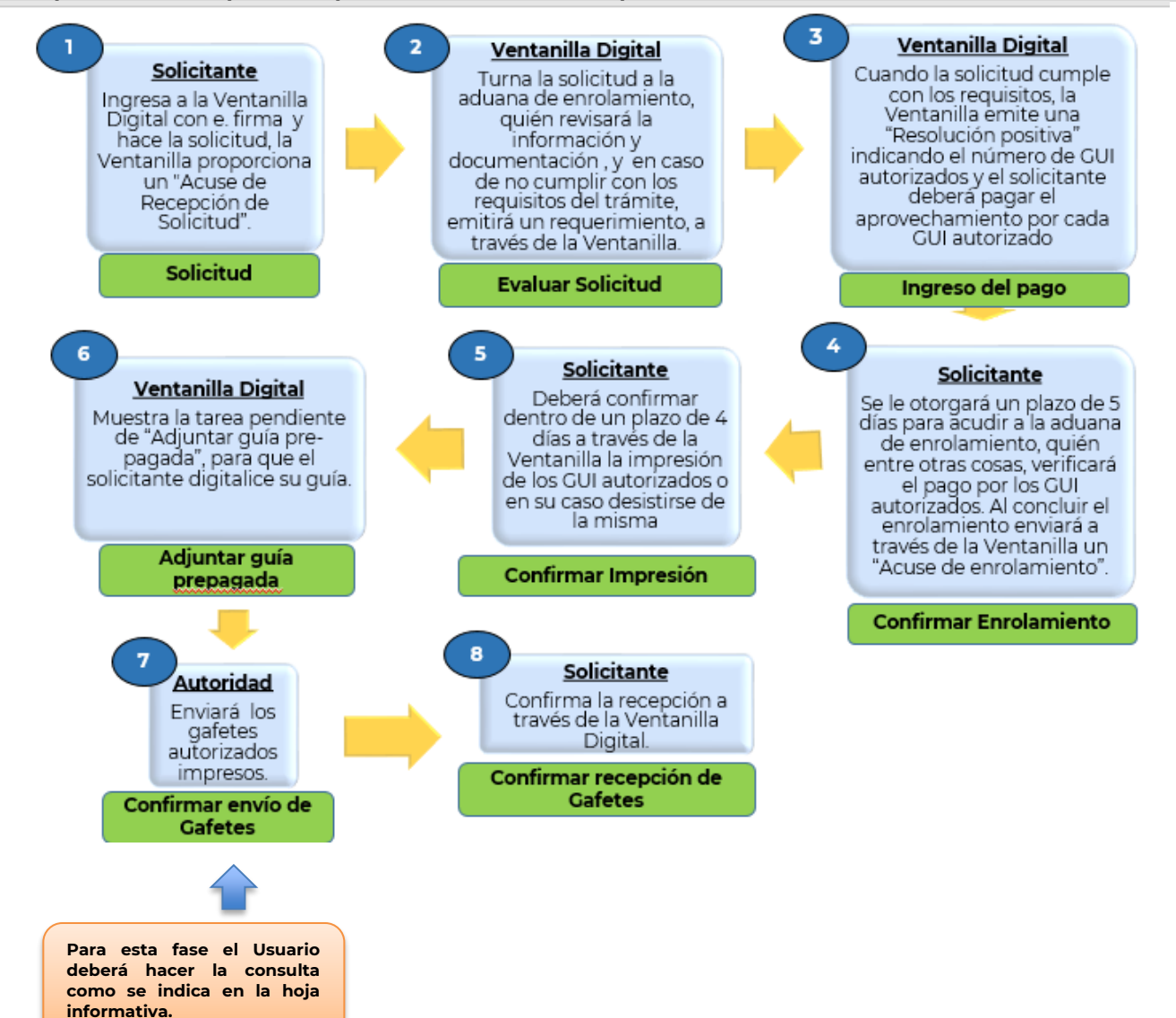

Por último, para cualquier duda podrá consultar los lineamientos y manuales de usuario correspondientes en el portal de VUCEM, así como el video-Expedición-Gafete Único<http://200.76.166.252/videos/video21.html> o bien a través del correo [gafeteunico@sat.gob.mx.](mailto:gafeteunico@sat.gob.mx)

MAAR /GLLV/BESP/SBE/DMBE

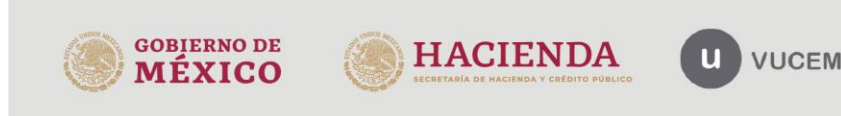

Av. Hidalgo No. 77 Col. Guerrero, Del. Cuauhtémoc, C.P. 06300, Ciudad de México.<br>Call Center: 01 800 2863133 desde México & + 1 844 549 7885 desde USA y Canadá Comentarios y Sugerencias a los correos: ventanillaunica@sat.gob.mx, contactovucem@sat.gob.mx